## Welcome

## to the Town Hall Meeting on Electronic Signature

Co-Sponsored by:

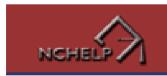

CBA CONSUMER BANKERS ASSOCIATIO

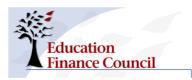

Student Loan Servicing Alliance

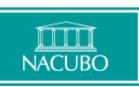

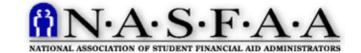

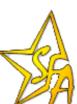

## **Providing an Industry-Wide Solution**

#### <u>ED / SFA</u>

- <u>Financial Partners Channel</u> Industry outreach
- <u>Chief Information Officer</u>
  Project Management; Technology; Technical Architecture; Security; Privacy
- <u>Student Channel</u>
  - PIN, Debt Collection; Loan Servicing; Loan Consolidation
- <u>Schools Channel</u> Loan Origination
- <u>Program Development</u> Standards
- <u>Office of the General Counsel</u> Legal Guidelines
- <u>Office of PostSecondary Education</u> Policy (Standards)

#### <u>Industry</u>

- <u>CBA</u>
- <u>COHEO</u>
- <u>EFC</u>
- <u>NACUBO</u>
- <u>NASFAA</u>
- <u>NCHELP</u>
- <u>SLSA</u>

### **Creating An Enforceable eMPN**

+

# Apply for Federal Aid

- 1. Student completes a FAFSA.
- 2 Student is instructed on how to obtain an identification credential.
- 3 Student data is verified by an authentication authority.
- 4 An identification credential is issued to the student.
- 5 SFA sends notice to the school (ISIR) and the student (SAR)
- 6 School resolves any exceptions to data matches.
- 7 The school determines student to be eligible and certifies the loan (type, amount, date of disbursement, etc.)

#### Originate a Student Loan

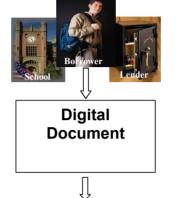

- \*\* Events below are date/time stamped and stored by the lender.
- 2. Student enters an eNote website and reads notices.
- 2 Student clicks statement that s/he has read consumer consent disclosure & agrees to an eNote process.
- 3 Student enters identification credential.
- 4 An authentication authority verifies identity.
- 5 Student clicks acknowledgement of certifications, authorizations, disclosures, and rights.
- 6 Loan data is displayed to the student.
- 7 Student adds/modifies information on the eNote (references, driver's license number, email address, etc.)
- 8 Student completes eNote.
- 9 Student reviews completed eNote and clicks agreement.
- 1 Student clicks final confirmation page, which includes student identifiers and date signed.
- 1 Student prints or saves eNote.

#### Disburse a Student Loan

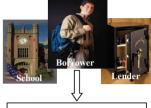

School/Student Affirmation & Disbursement

╋

1. School sends notification of loan amount, type and right to cancel to student

Ũ

- 2 Student accepts loan according to school procedures
- 4 School verifies student enrollment
- 5 School confirms eligibility criteria
- 6 Lender disburses loan to school to distribute to student
- 7 School credits student's account and forwards balance to student
- 8 School maintains records on enrollment, grades, charges, etc.